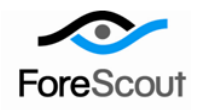

# **CounterACT NetScreen Firewall Plugin**

Configuration Guide

Version 1.0

# **Table of Contents**

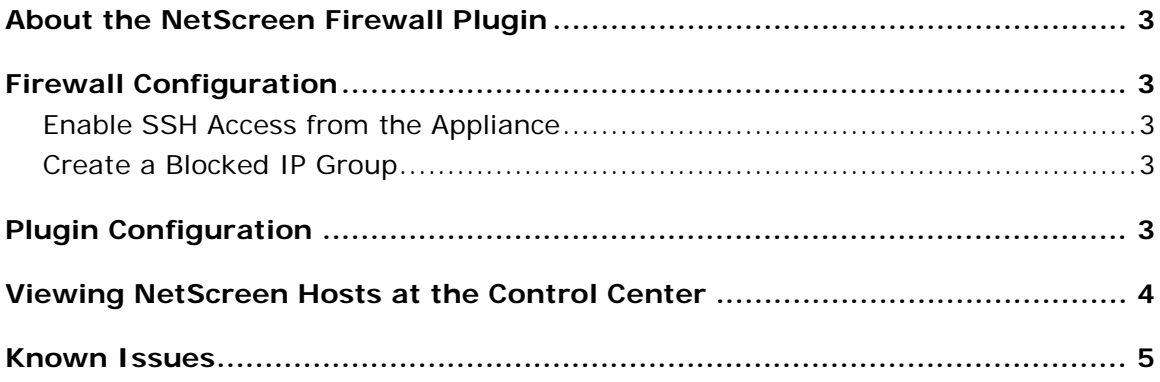

#### <span id="page-2-0"></span>**About the NetScreen Firewall Plugin**

The NetScreen Firewall plugin forwards block requests to an external NetScreen firewall. The plugin supports host blocking. Hosts blocked by the NetScreen firewall appear in the NetScreen column of the Detections pane at the Console.

After installing the plugin, you can select **Configure** from the Plugin pane to view and update default configuration values. After reviewing the configuration, select **Start** to run the plugin.

### <span id="page-2-1"></span>**Firewall Configuration**

The commands described in this section must be implemented from the NetScreen. firewall shell.

#### <span id="page-2-2"></span>**Enable SSH Access from the Appliance**

- **1.** To enable SSH access run the command: **set ssh enable**. (On older versions run: **set scs enable**)
- **2.** Allow SSH access from the Appliance (if there is any policy which would prevent it).

#### <span id="page-2-3"></span>**Create a Blocked IP Group**

**1.** Create a group to which blocked IPs are added.

For example:

**set group address Untrust ForeScout comment "ForeScout blocked IPs"**

**2.** Add a policy that uses the above group.

For example:

```
set policy top from Untrust to Trust ForeScout any any deny
set policy top from Untrust to DMZ ForeScout any any deny
```
# <span id="page-2-4"></span>**Plugin Configuration**

This section describes how to install and configure the plugin.

#### **To install and configure:**

- **1.** Download and save the plugin from the ForeScout web site.
- **2.** Select **Options** from the **Tools** menu.
- **3.** Select the **Plugin** folder and install the plugin from the Plugin pane.
- **4.** Select **Configure**. The Select Appliances window opens.
- **5.** Select the device to configure and select **OK**. The Configuration dialog box opens.

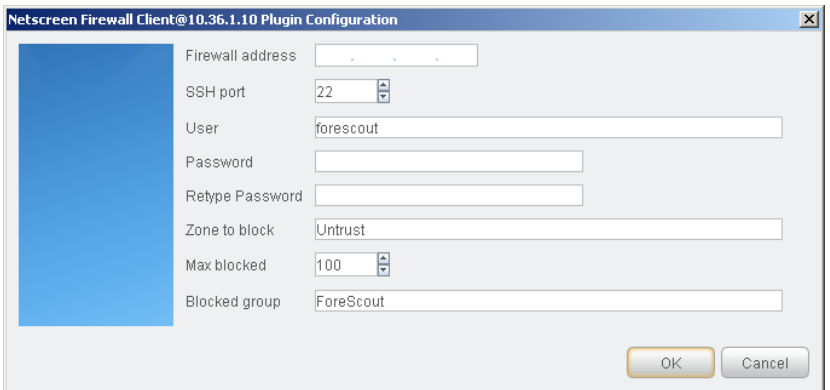

The table below summarizes NetScreen Firewall configuration options:

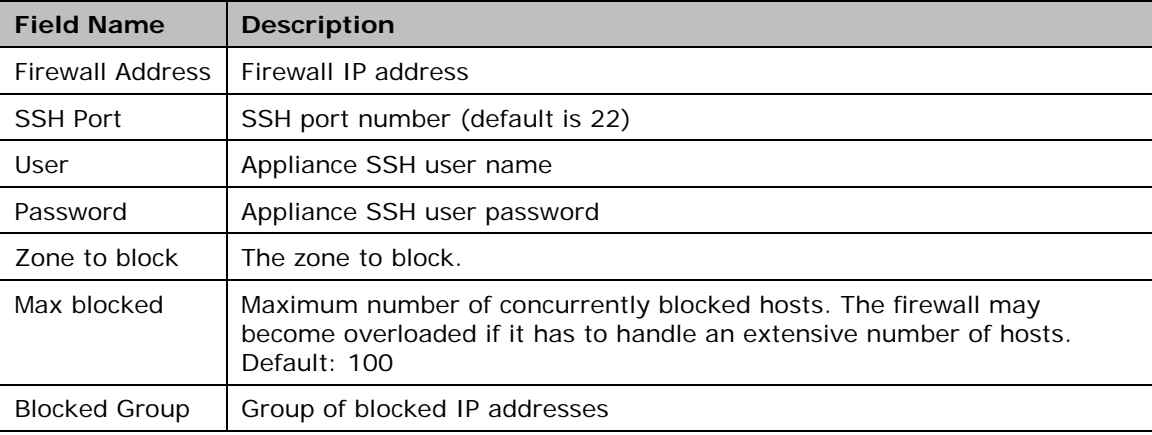

# <span id="page-3-0"></span>**Viewing NetScreen Hosts at the Control Center**

Hosts blocked by the NetScreen firewall appear in the NetScreen column of the Detections pane on your main screen. One of the following indicators will appear in the column.

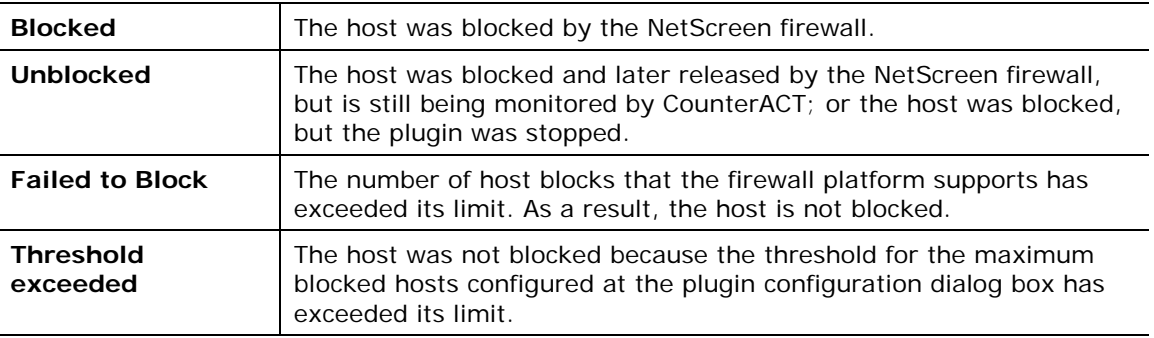

# <span id="page-4-0"></span>**Known Issues**

- **•** Port blocking and service blocking are not supported by the plugin.
- Blocking rules defined at the Virtual Firewall (CounterACT systems) are not supported by the plugin.

#### **Legal Notice**

Copyright © ForeScout Technologies, Inc. 2000-2015. All rights reserved. The copyright and proprietary rights in this document belong to ForeScout Technologies, Inc. ("ForeScout"). It is strictly forbidden to copy, duplicate, sell, lend or otherwise use this document in any way, shape or form without the prior written consent of ForeScout. All other trademarks used in this document are the property of their respective owners.

These products are based on software developed by ForeScout. The products described in this document are protected by U.S. patents #6,363,489, #8,254,286, #8,590,004, #8,639,800 and #9,027,079 and may be protected by other U.S. patents and foreign patents.

Redistribution and use in source and binary forms are permitted, provided that the above copyright notice and this paragraph are duplicated in all such forms and that any documentation, advertising materials and other materials related to such distribution and use acknowledge that the software was developed by ForeScout.

Unless there is a valid written agreement signed by you and ForeScout that governs the below ForeScout products and services:

- If you have purchased any ForeScout products, your use of such products is subject to your acceptance of the terms set forth at [http://www.forescout.com/eula/;](http://www.forescout.com/eula/)
- If you have purchased any ForeScout products, your use of such products is subject to your acceptance of the terms set forth at [http://www.forescout.com/eula/;](http://www.forescout.com/eula/)
- **If you have purchased any ForeScout support service ("ActiveCare"), your use of** ActiveCare is subject to your acceptance of the terms set forth at [http://www.forescout.com/activecare-maintenance-and-support-policy/;](http://www.forescout.com/activecare-maintenance-and-support-policy/)
- If you have purchased any ForeScout products, your use of such products is subject to your acceptance of the terms set forth at [http://www.forescout.com/eula/;](http://www.forescout.com/professional-services-agreement/)
- If you are evaluating ForeScout's products, your evaluation is subject to your acceptance of the applicable terms set forth below:
	- If you have requested a General Availability Product, the terms applicable to your use of such product are set forth at: [http://www.forescout.com/evaluation](http://www.forescout.com/evaluation-license/)[license/.](http://www.forescout.com/evaluation-license/)
	- If you have requested an Early Availability Product, the terms applicable to your use of such product are set forth at: [http://www.forescout.com/early-availability](http://www.forescout.com/early-availability-agreement/)[agreement/.](http://www.forescout.com/early-availability-agreement/)
	- If you have requested a Beta Product, the terms applicable to your use of such product are set forth at: [http://www.forescout.com/beta-test-agreement/.](http://www.forescout.com/beta-test-agreement/)
	- If you have purchased any ForeScout Not For Resale licenses, such license is subject to your acceptance of the terms set forth at [http://www.forescout.com/nfr-license/.](http://www.forescout.com/nfr-license/)

Send comments and questions about this document to: [documentation@forescout.com](mailto:documentation@forescout.com) May 2015